## A Super-Brief History of Mobile Phones

- 1908 first patent
- 1947 first base stations (no cells)
- 1979 first cell phone system in Japan
- 1984 first hand-offs between cells
- 1993 first data service and SMS text messages
- 1998 first ringtones sold
- 1996 Telecommunications Act
	- new spectrum, pole space, zoning board restrictions
- 1999 first internet on phone

http://www.buzzle.com/articles/history-of-mobile-phones.html

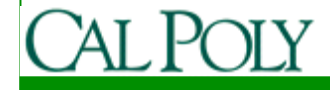

# Quick Tour of Android

- Common features:
	- User Interface
		- IO widgets (buttons, textboxes, lists)
		- Images
		- 2D/3D drawing
		- Menus
	- Database
	- Application lifecycle

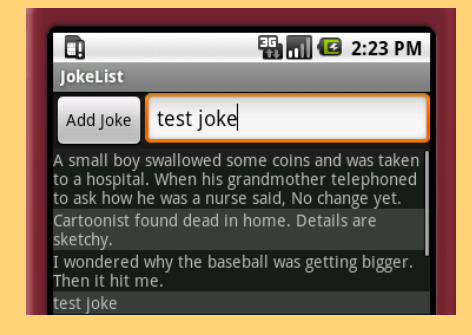

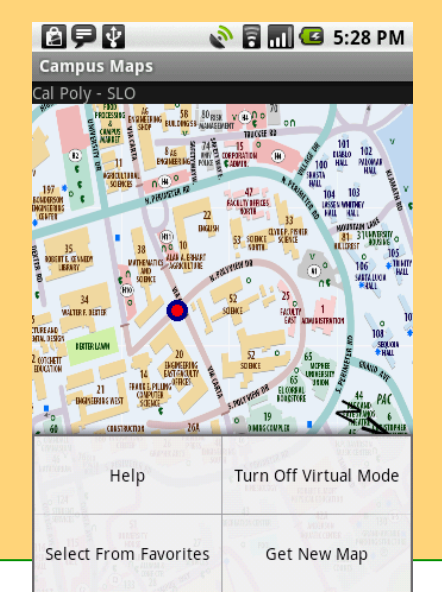

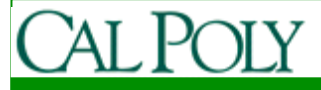

# Quick Tour of Android

- Less common features:
	- Google Maps
	- Hardware APIs

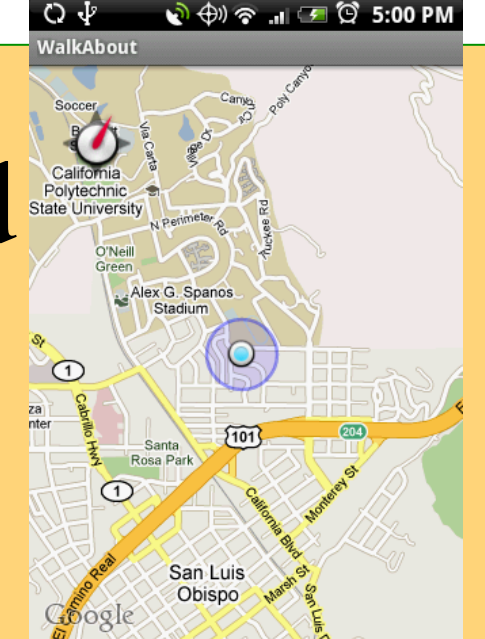

- GPS/Geo-location, calls, accelerometer, compass, bluetooth, camera
- Multiple processes
	- Managed by Android Dalvik VM
	- Background Services
	- Interprocess communications (e.g. Intents)

– No difference between third-party and native apps

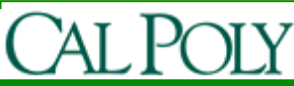

# Android Design Philosophy

- Applications should be:
	- Fast
		- Resource constraints: <200MB RAM, slow processor
	- Responsive
		- Apps must respond to user actions within 5 seconds
	- Secure
		- Apps declare permissions in manifest
	- Seamless
		- Usability is key, persist data, suspend services
		- Android kills processes in background as needed

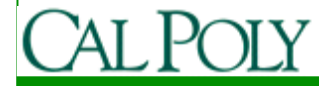

# Leveraging the web

- To keep your apps fast and responsive, consider how you can leverage the web
	- $-$  What can be \_\_\_\_\_\_\_\_ on a server or in the cloud?
		- Tasks/performed
		- Data/persisted
		- Data/retrieved
	- Beware, data transfer is also expensive and can be slow

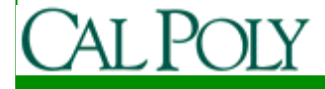

### A First Example: Advent Devotions

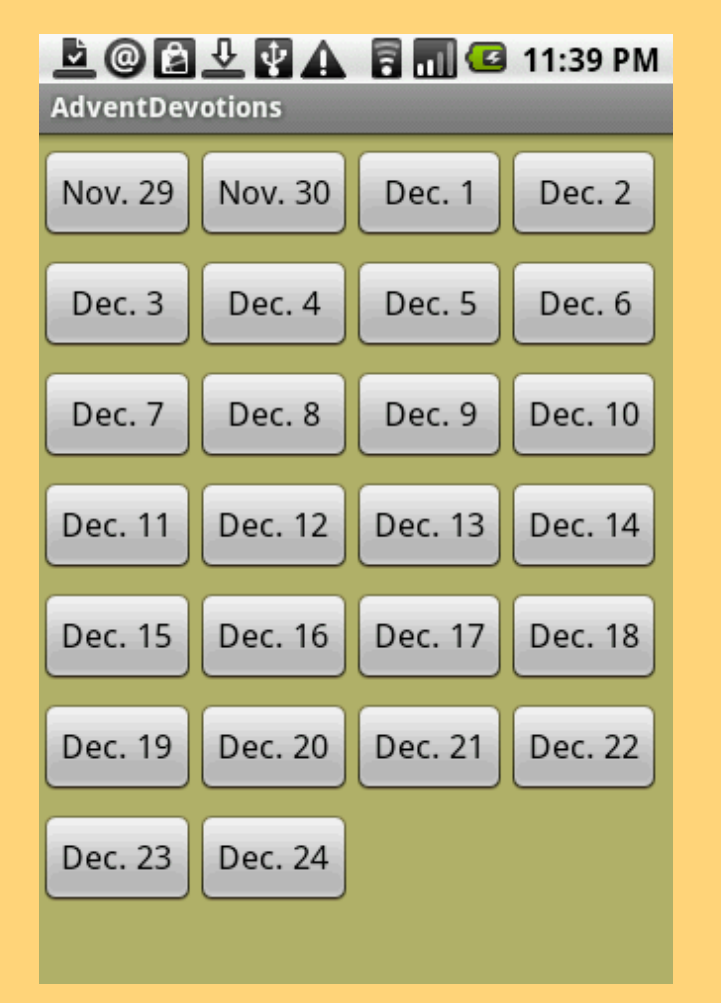

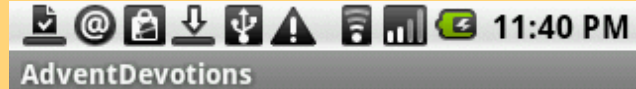

Sunday, November 29, 2009 Don't Set Your Heart on It!

Luke 21:5-36

Our secular society's propensity to believe in the permanence of this world is self-delusional. Reality will have none of it. In Luke 21, Jesus reminds us that catastrophic changes are coming. While we don't rejoice in the difficult times that are in store for this world, we need to recognize that history is hurtling towards a final destination. In this world nothing is permanent—no temple, no oulture no tradition no

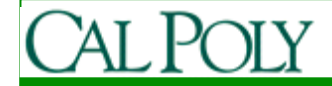

# UML Class Diagram

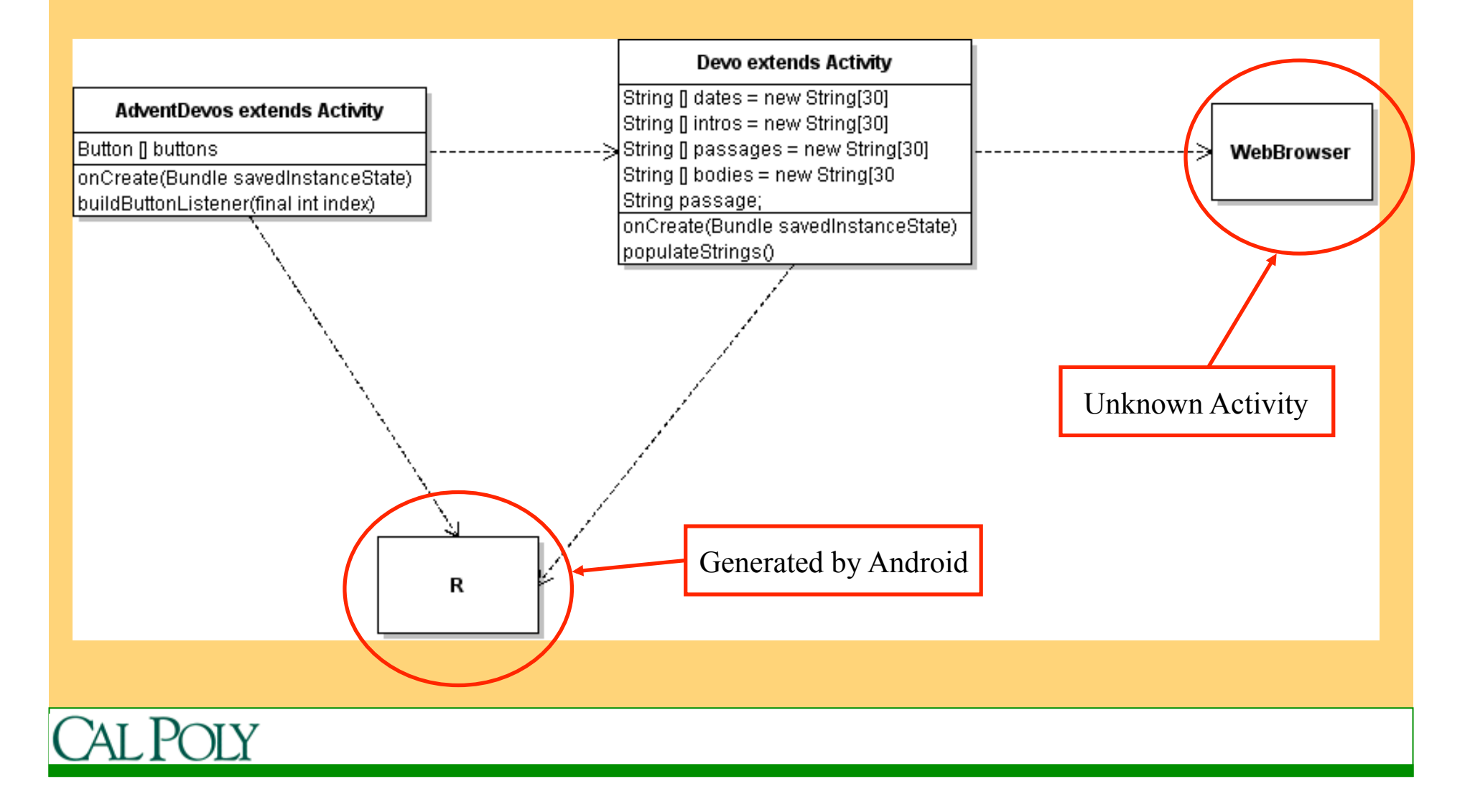

#### Two Activities in Advent Devotions

the calendar of dates

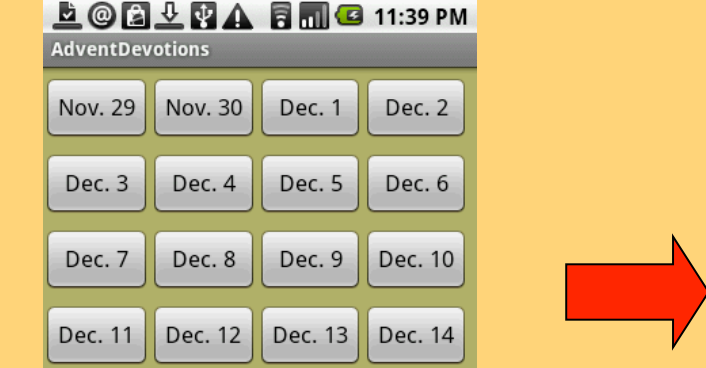

• AdventDevos displays • Devo displays a single devotion  $\begin{array}{c}\n\text{L} \\
\text{R} \\
\text{R} \\
\text{R}\n\end{array}$ 

> **AdventDevotions** Sunday, November 29, 2009 Don't Set Your Heart on It! Luke 21:5-36

Our secular society's propensity to believe in the permanence of this world is self-delusional. Reality will have none of it. In Luke 21, Jesus reminds us that

Intent myIntent = **new** Intent(AdventDevos.**this**, Devo.**class**); myIntent.putExtra("ButtonNum", ""+index); startActivity(myIntent);

oulture no tradition r

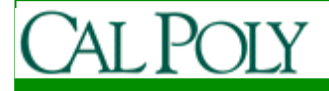

#### Two Activities in Advent Devotions

• AdventDevos displays the calendar of dates

**Nov. 29** 

Dec. 3

Dec. 7

Dec. 11

Dec. 15

Dec. 19

Dec. 23

 $\mathbf{E} \otimes \mathbf{E} \mathbf{V} \mathbf{A} \mathbf{A} \mathbf{H} \mathbf{G}$  11:39 PM  $\blacksquare \oslash \boxtimes \oslash \boxtimes \mathbb{A}$ **AdventDevotions AdventDevotions** Sunday, November 29, 2009 Nov. 30 Dec. 1 Dec. 2 Don't Set Your Heart on It! Luke 21:5-36 Dec. 4 Dec. 5 Dec. 6 Our secular society's propensity to believe in the permanence of Dec. 10 Dec. 8 Dec. 9 this world is self-delusional. Reality will have none of it. In Dec. 12 Dec. 13 Dec. 14 Luke 21, Jesus reminds us that catastrophic changes are coming Dec. 17 Dec.  $16$ Bundle extras  $=$  getIntent().getExtras(); Dec. 20 Dec. 21 String value = extras.getString("ButtonNum"); Dec. 24

• Devo displays a single

devotion

Integer buttonNum = Integer.*valueOf*(value);

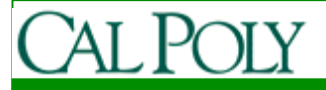

### Launching an Intent you didn't write

• Devos has button to URL<br>LOQUIA BILLE 11:40 PM

**AdventDevotions** Sunday, November 29, 2009

Don't Set Your Heart on It!

Luke 21:5-36

Our secular society's propensity to believe in the permanence of this world is self-delusional. Reality will have none of it. In Luke 21, Jesus reminds us that catastrophic changes are coming • Browser launched

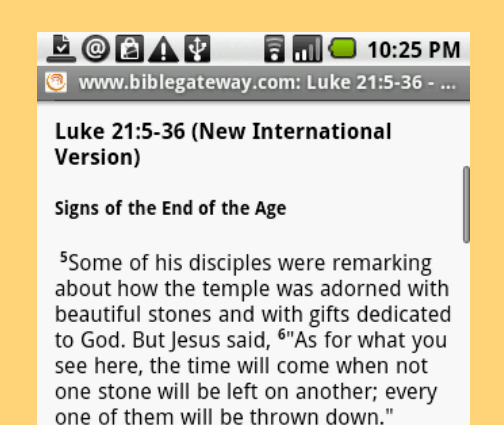

 Intent i = **new** Intent(Intent.*ACTION\_VIEW*, Uri.*parse*("http://www.biblegateway.com/passage/?search="+ passage +"&version=NIV")); startActivity(i);

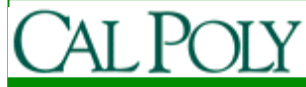

# Android Activity

• "An activity is a single, focused thing that the user can do. Almost all activities interact with the user, so the Activity class takes care of creating a window for you in which you can place your UI with setContentView (View)."

http://developer.android.com/reference/android/app/ Activity.html#ActivityLifecycle

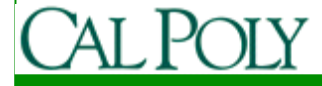

## AndroidManifest.xml

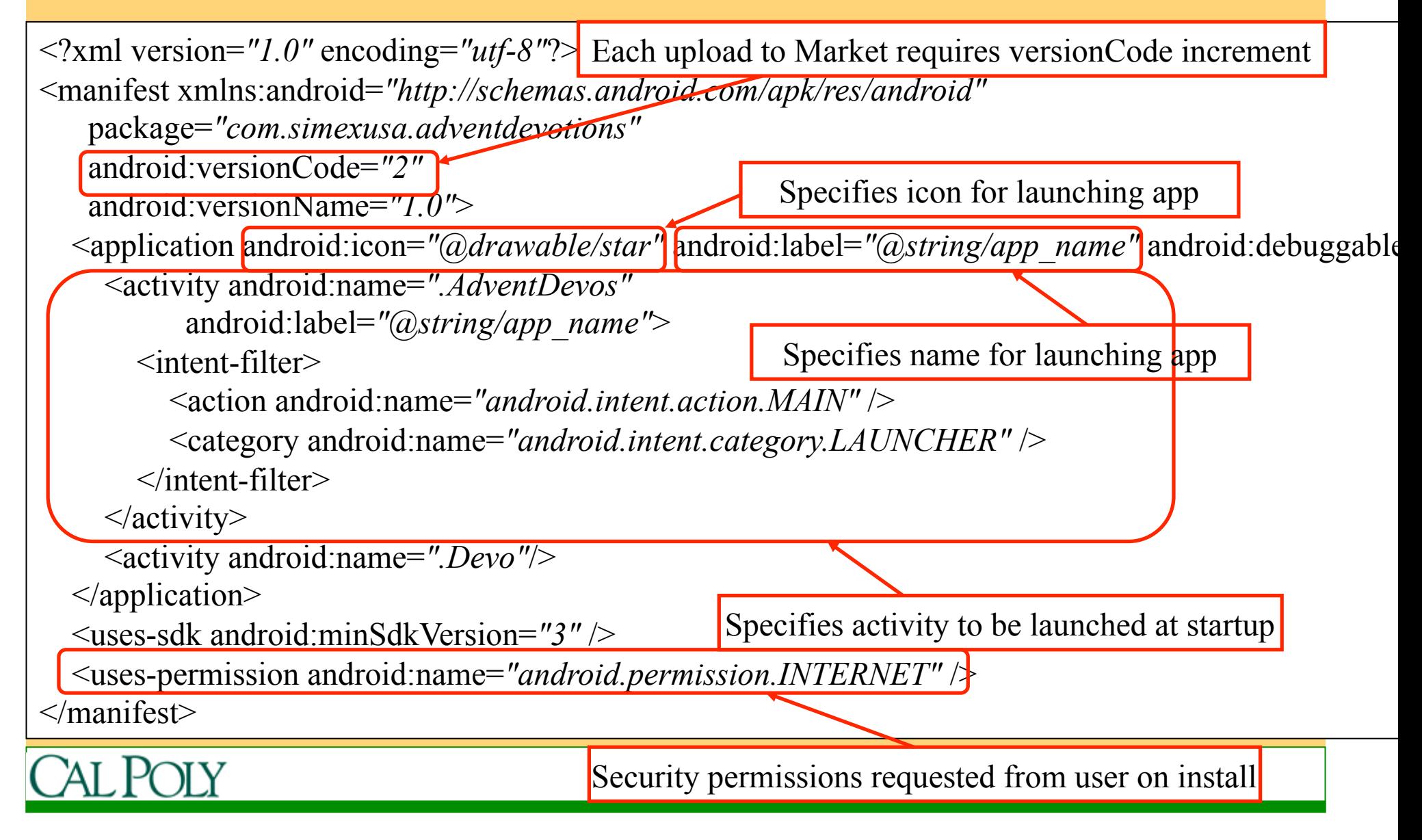

#### Look around the files  $\Box$ o $\times$ Java - AdventDevotions/src/com/simexusa/adventdevotions/AdventDevos.java - Eclipse Platform File Edit Run Source Navigate Search Project Refactor Window Help  $\mathbf{G} \in \mathbb{S}^{n}$  . The set  $\mathbf{G} \cdot \mathbf{G}$  is the set  $\mathbf{G} \cdot \mathbf{G}$  $\mathbf{z}$  $\pm 5$   $\pm$  2  $\pm$ **含 A Resource** - 이 - 친 - 씨 - 진 - 이 름<sup>0</sup> Team Synchr…  $\Box$  $|\ddot{}|$  Package Explorer  $\boxtimes \diagdown$   $\ddot{}$  Hierarchy  $|\ddot{}|$   $\ddot{}$  Navigator  $|\,$  Ju JUnit  $|\,$  $\Box$  AdventDevos.java  $\boxtimes$ Devo.java 白色。 1 backage com.simexusa.adventdevotions: ۸ 2 **⊟** AdventDevotions [AdventDevotions] ۸  $3\overline{\text{H}}$ import com.simexusa.adventdevotions.R: $\square$ 白·*【*鲁 src  $11$ 白…H com.simexusa.adventdevotions  $12$ public class AdventDevos extends Activity { **E** R AdventDevos.java 30 12/2/09 9:36 PM djanzen 13 private Button [] buttons; **E** Devo.java 30 12/2/09 9:36 PM djanzen 14  $7**$  Called when the activity is first created. \*/ 由 Stan (Generated Java Files)  $15\Theta$ Roverride ା<br>ଜ<sup>ା</sup>assets  $\blacktriangle$ 16 public void onCreate (Bundle savedInstanceState) { ⊟—ி<mark>க</mark>ாes 17 super.onCreate/savedInstanceState): **⊟**<sup>-</sup>*C*<sub>n</sub> drawable 18  $setContextView(R.langout.mainloop)$ ; **Pr** icon.png 30 12/2/09 9:36 PM dianzen 19 buttons =  $new$  Button [26]; **M** star.png 30 12/2/09 9:36 PM dianzen 20 buttons[0] =  $(Button) findViewById(R.id.Button01);$ **⊟**<sup>-</sup>*C*ar lavout 21 buttons[1] =  $(Button) findViewById(R.id.Button02)$ ; M devo.xml 30 12/2/09 9:36 PM dianzen 22 buttons[2] =  $(Button) findViewById(R.id.Button03)$ ; M main.xml 30 12/2/09 9:36 PM djanzen 23  $b$ uttons[3] = (Button)findViewBvId(R.id.Button04): **E**<sup>-</sup>*C*<sub>n</sub> values 24  $b$ uttons[4] = (Button)findViewBvId(R.id.Button05); M colors.xml 30 12/2/09 9:36 PM djanzen 25 buttons[5] =  $(Button) findViewById(R.id.Button06)$ ; Y<sub>1</sub> dimens.xml 30 12/2/09 9:36 PM djanzen 26  $b$ uttons[6] = (Button)findViewById(R.id.Button07); X<sub>1</sub> strings, xml 30 12/2/09 9:36 PM dianzen 27 buttons[7] =  $(Button) findViewById(R.id.Button08)$ ; C AndroidManifest.xml 30 12/2/09 9:36 PM djanzen 28  $b$ uttons[8] = (Button)findViewBvId(R.id.Button09);  $\frac{1}{21}$  default, properties 30 12/2/09 9:36 PM djanzen  $\checkmark$  $\checkmark$ lo a buttons[0] = (Button)findWiamBuId(D id Button10) + ≺∣  $\mathbf{m}$  $\rightarrow$  $\blacktriangleleft$  $\rightarrow$  $\mathbb{R}^{\diamond}$ ● & ◎ & 电田∥ぐ 而中 @ AdventDevotions

## Layouts and Resources

- See main.xml and devo.xml
	- Activity associates layout xml file with setContentView(R.layout.*main*); or setContentView(R.layout.*devo*); in onCreate()
	- Note TableLayout and TableRow similar to  $\lt$ table $>$  and  $\lt$ tr $>$  in html
	- Note use of dimen (see values/dimens.xml) and color (see values/colors.xml)
	- Also see strings.xml

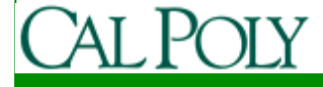